## **Changing the Meeting Options for a Teams Meeting**

By default, only the organizer of a Teams meeting can present content or share screens. If you are the organizer of a meeting, you can change this prior to or during the meeting *(only the organizer can make this adjustment)*:

Prior to the meeting:

- 1) Go to the "Meeting Options" screen there are two ways to get there:
	- a. In the Outlook calendar, open the meeting *(open the series if you want to change all events in a recurring meeting)* and click either **Settings > Meeting Options** in the menu bar or **Meeting options** in the message

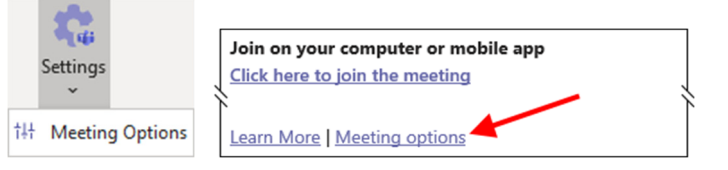

b. In the Teams calendar, open the meeting *(click View series if you want to change all events in a recurring meeting)* and click **Meeting options**:

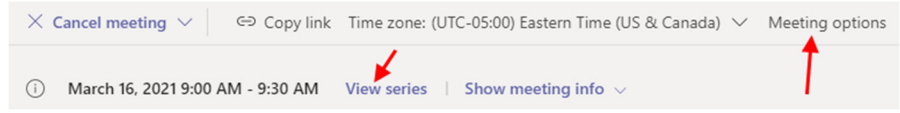

**Meeting options**  2) You will see a window or be taken to a web page where you can set the meeting options (you may be prompted to log in). You can change a variety of settings for the meeting, including who can present:

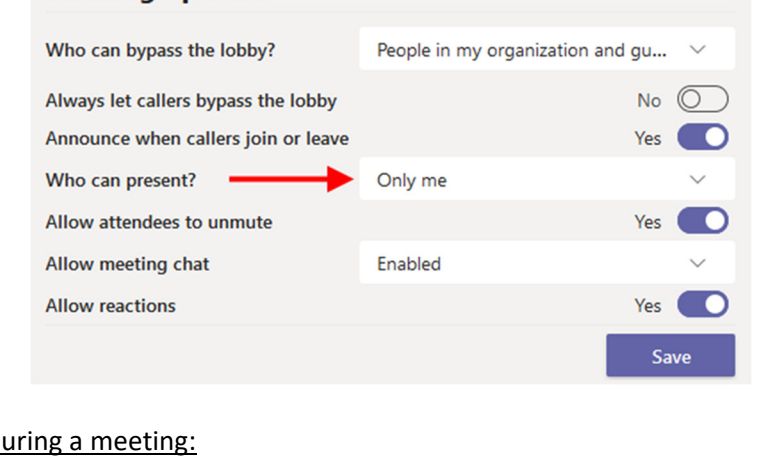

## During a meeting:

Who can present?

1) Click the 3 dots in the meeting's control bar and select **Meeting options**:

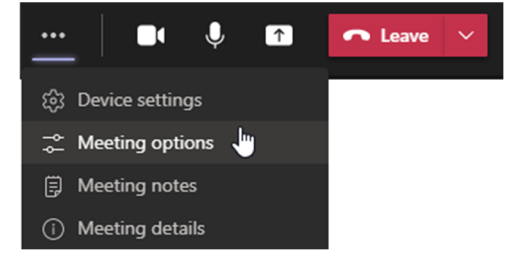

2) You can change a variety of settings for the meeting, including who can present:

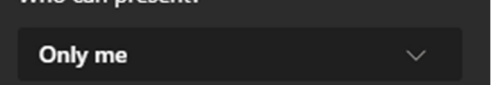